## Voraussetzung: Installation der **Swiss Edition** 2019

## Wo finde ich die Einbauteile?

In der Actionbar unter «Einbauteile + Hersteller»

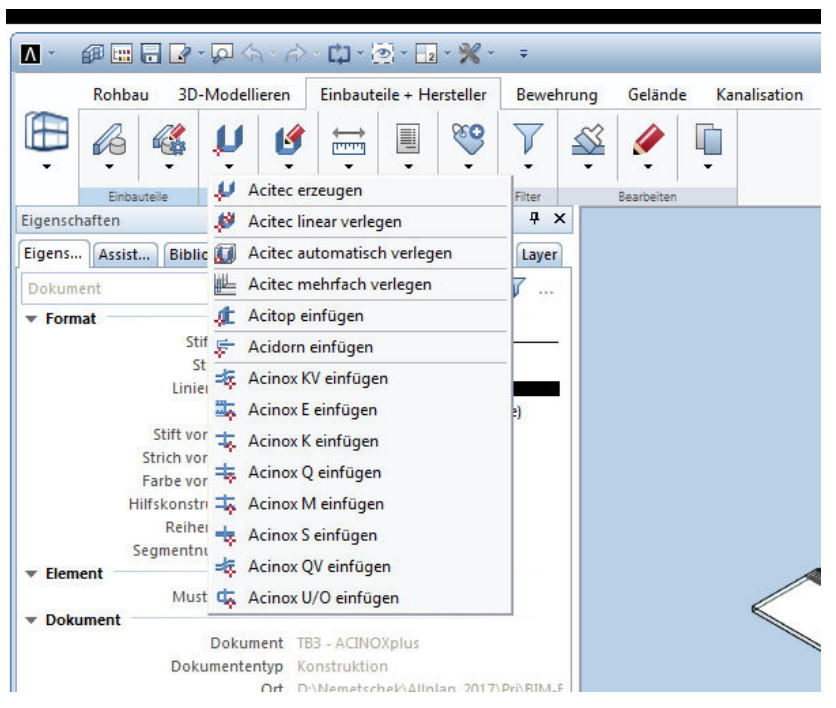

Oder über den praktischen Assistenten:

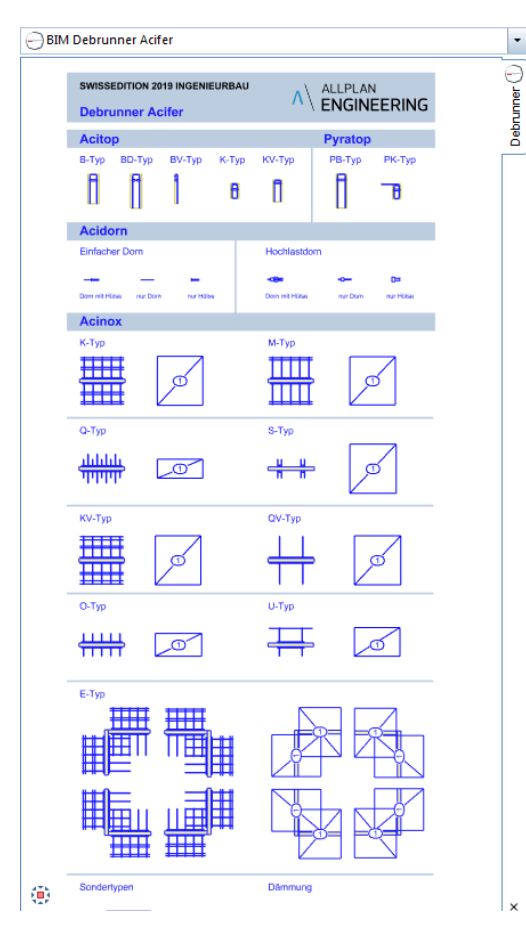

Debrunner Acifer Bewehrungen klöckner & co multi metal distribution

## **Debrunner Acifer AG Bewehrungstechnik 3D-Teilekatalog ab Allplan 2019**

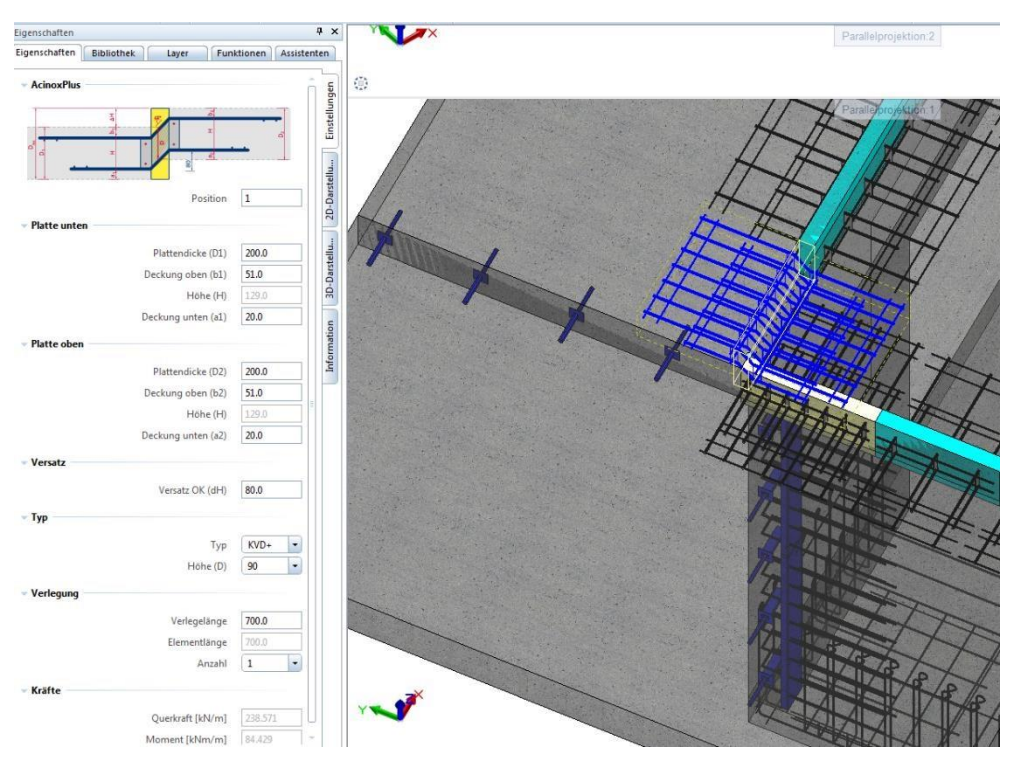

Über das Eingabefenster können die Parameter einfach verändert werden:

Zudem können nach Doppelklick auf ein Einbauteil die Geometrie mittels «Handels» (blaue Punkte) angepasst werden:

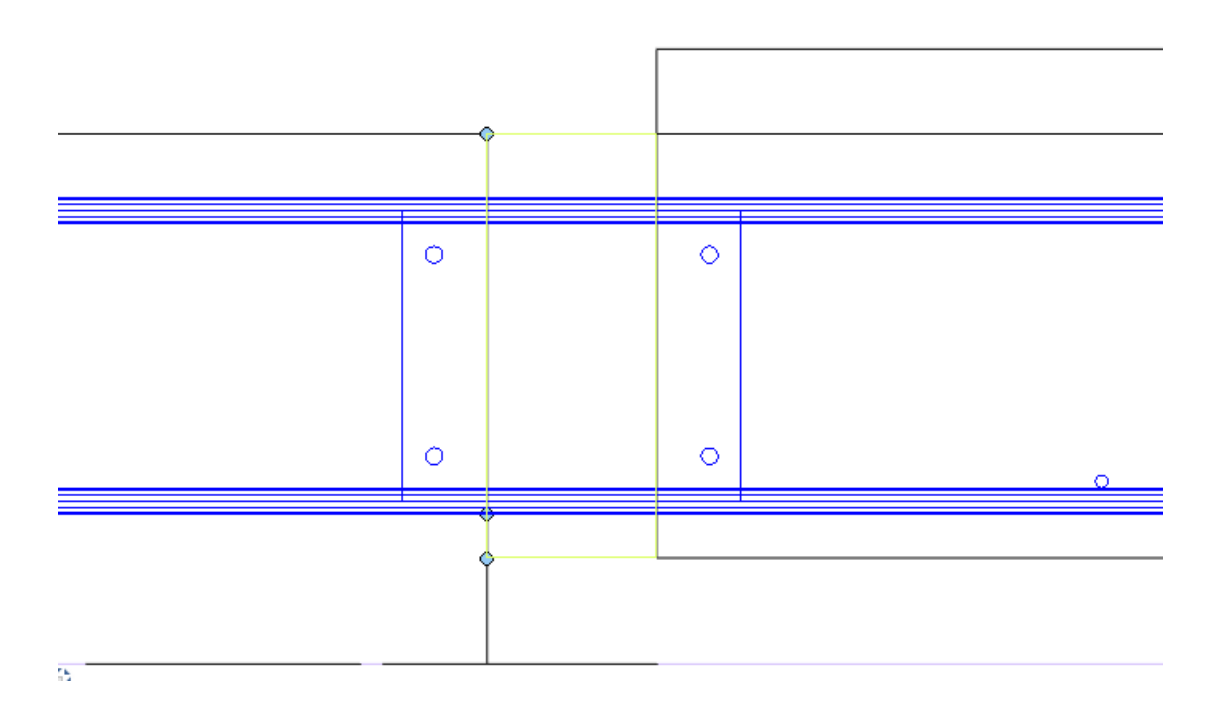

ACINOXplus – Handels:

Verlegelänge (im Grundriss) Dämmhöhe und Höhenlage des Trägers (im Schnitt)

## **Debrunner Acifer AG Bewehrungstechnik 3D-Teilekatalog ab Allplan 2019**

 BARTEC – Schraubverbindungen finden Sie im Bewehrungs-Modul unter Schraubverbindungen:

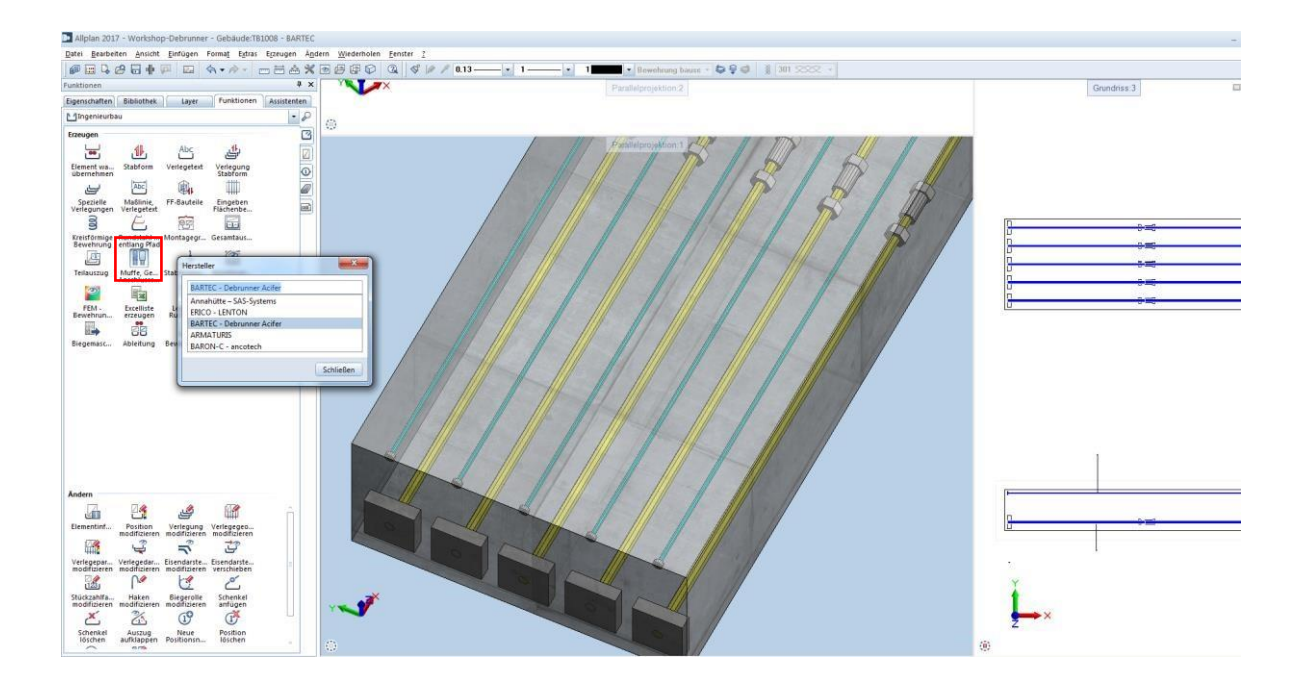

Einfache Listen-Erzeugung via **Reports** / Einbauteile / Debrunner Acifer:

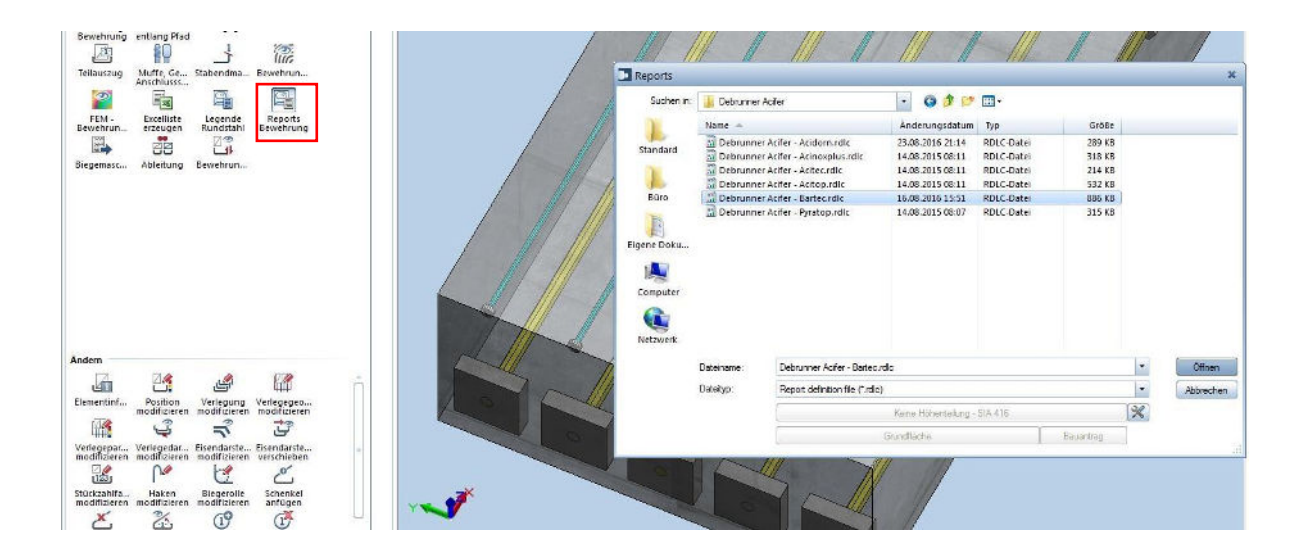

Mit wenigen Klicks zur fertigen Liste:

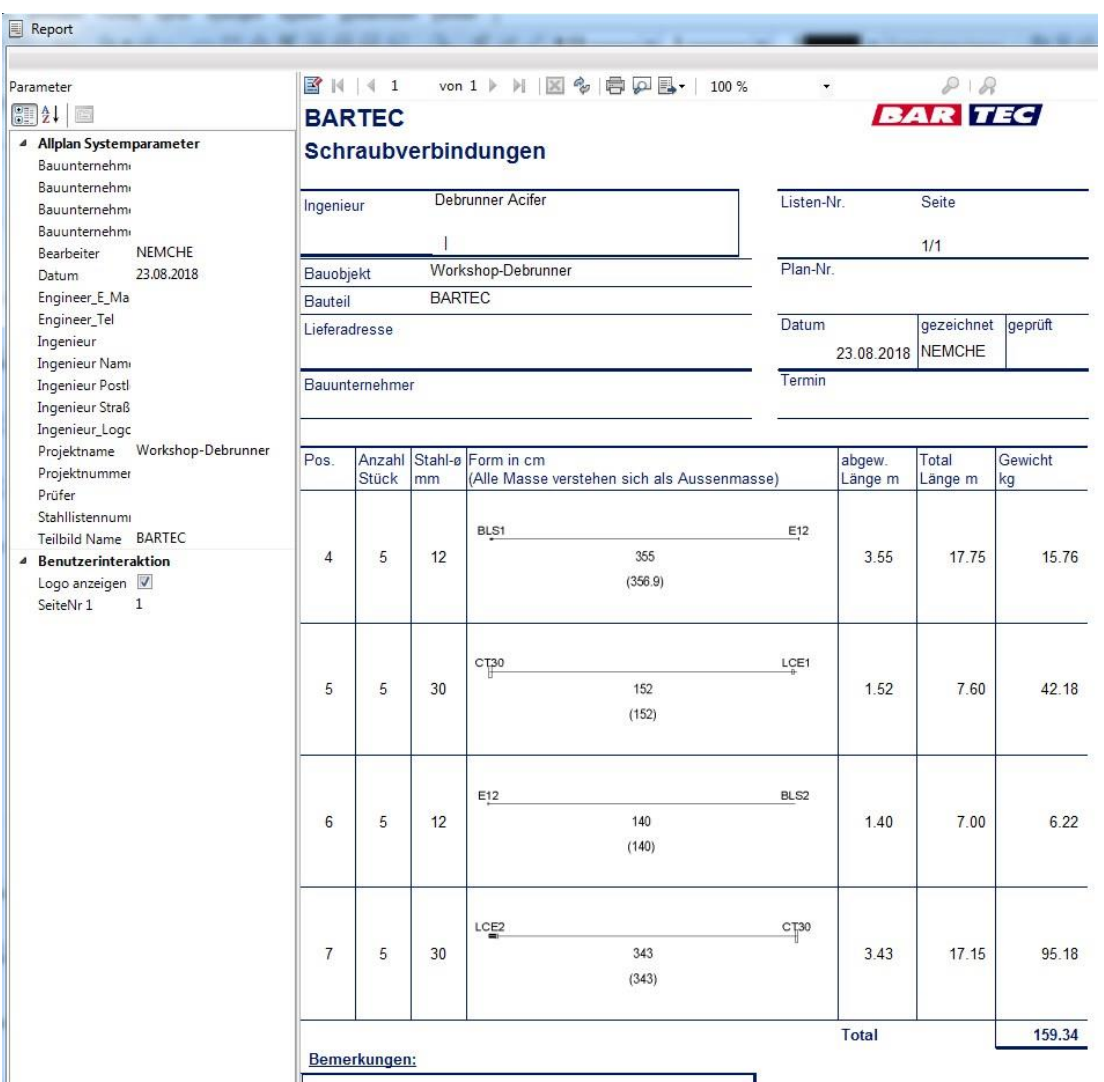

Viel Erfolg und Spass bei der Anwendung!

Bei Fragen kontaktieren Sie bitte die **Allplan-Hotline**:

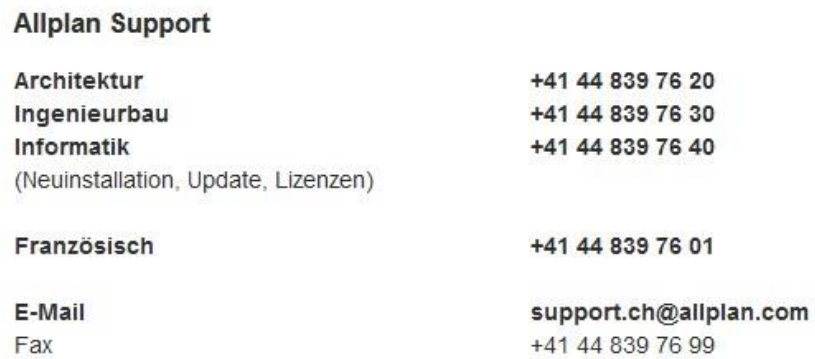